## **How To Set An Android Lock Screen PIN, Password**

Locking your Android smartphone with a password, PIN or unlock pattern is your first defense against those who would use it for malicious purposes like stealing your info or sending joke texts to your friends and family. Many people think that using a method like this just takes too long and makes turning on a phone just that much harder by adding seconds to the process. Not to mention thinking.

Take a few minutes to set up some basic security and put up with the extra  $1 - 2$  seconds it adds to unlocking the screen.

Go to Settings > Security (might be listed as Location  $\&$  Security) > Set Up Screen Lock. Here you'll be presented with choices: PIN or Password

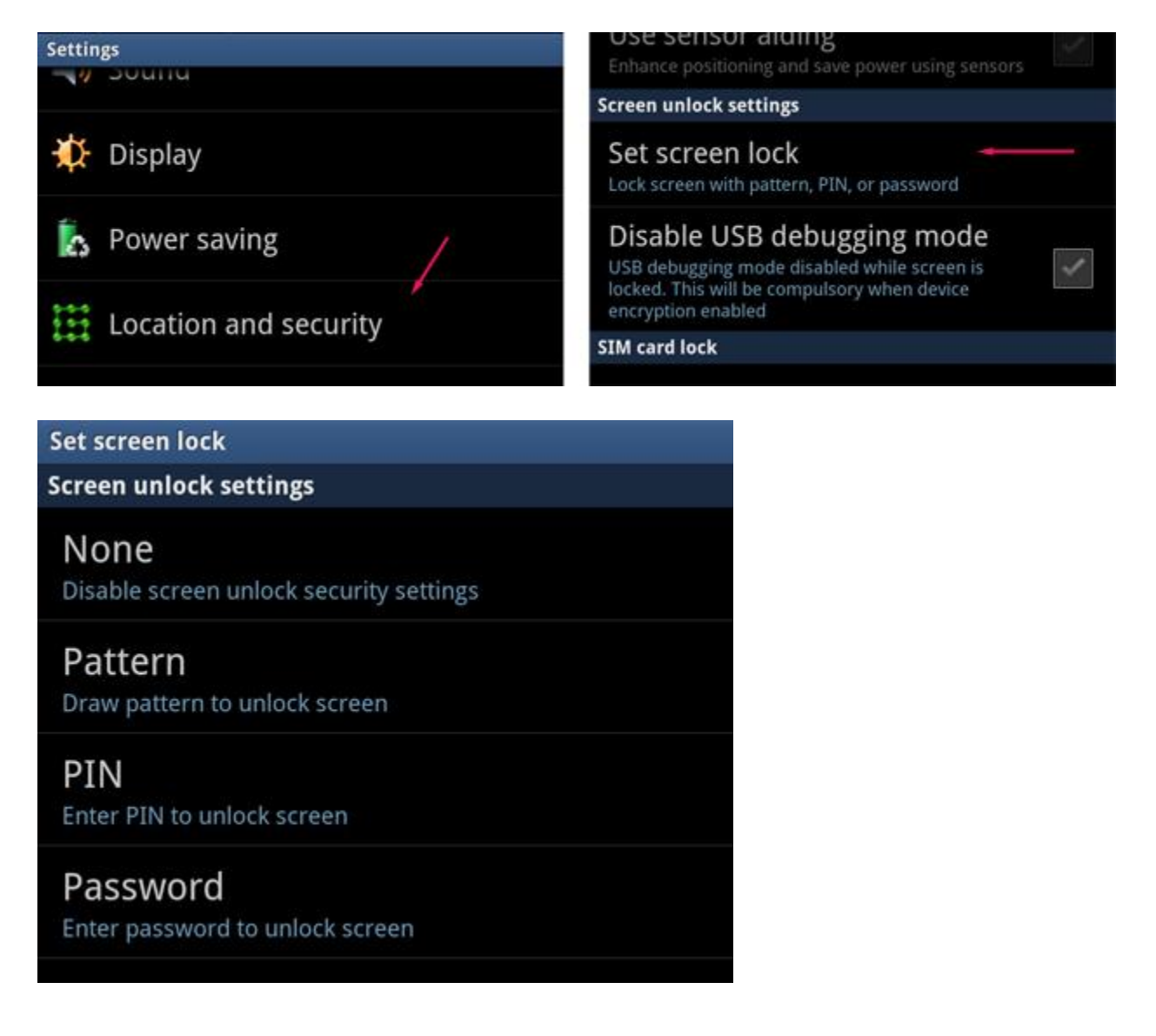

## **Set PIN Unlock**

Most people are familiar with PIN numbers for their ATM card and voicemail, and this is pretty much the same. Unlocking with a PIN means numbers only. You can use just 4 or up to 16 numbers. You are required to lock with at least 4 numbers.

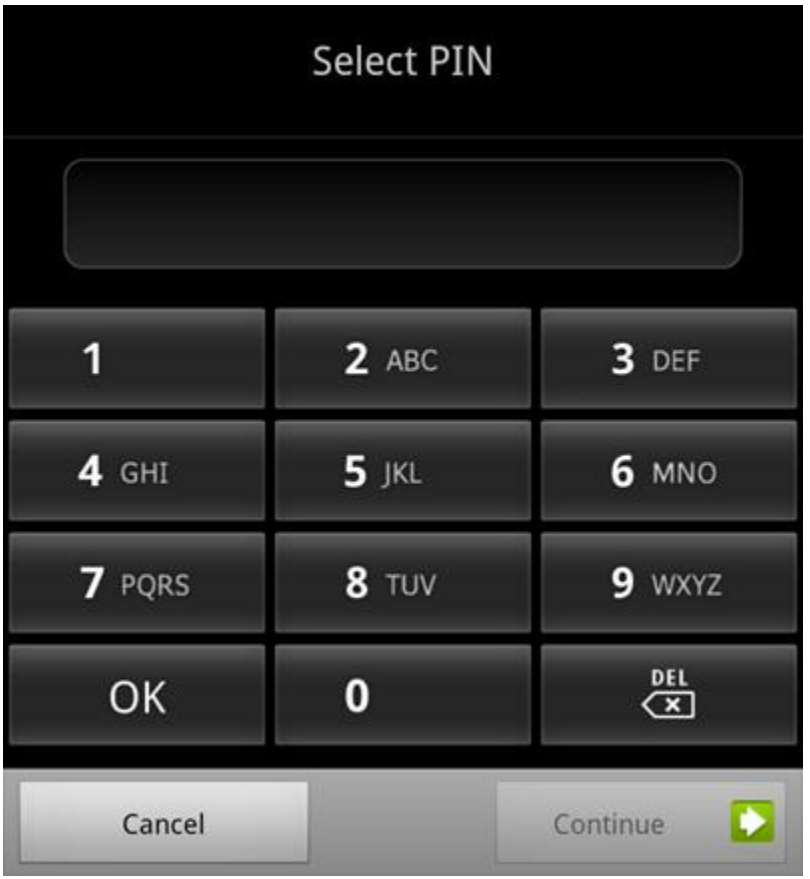

The more numbers you use, the harder it will be to crack. If you already have a PIN number you use for other things you may be tempted to apply it to your Android phone as well. I suggest adding an extra number at the beginning or end to add a layer of security.

After you enter the PIN you've chosen, press Continue and confirm by entering it again. Once you hit OK the PIN is set. At any time before this you can hit Cancel to start over.

Once the PIN is saved Android will return you to the Security screen

## **Set Password Unlock**

Passwords utilize both numbers and letters for more advanced security. The password can have up to 16 characters, but if you want to unlock your phone fast, you can choose something with just 4 characters. A mix of letters and numbers is harder to crack.

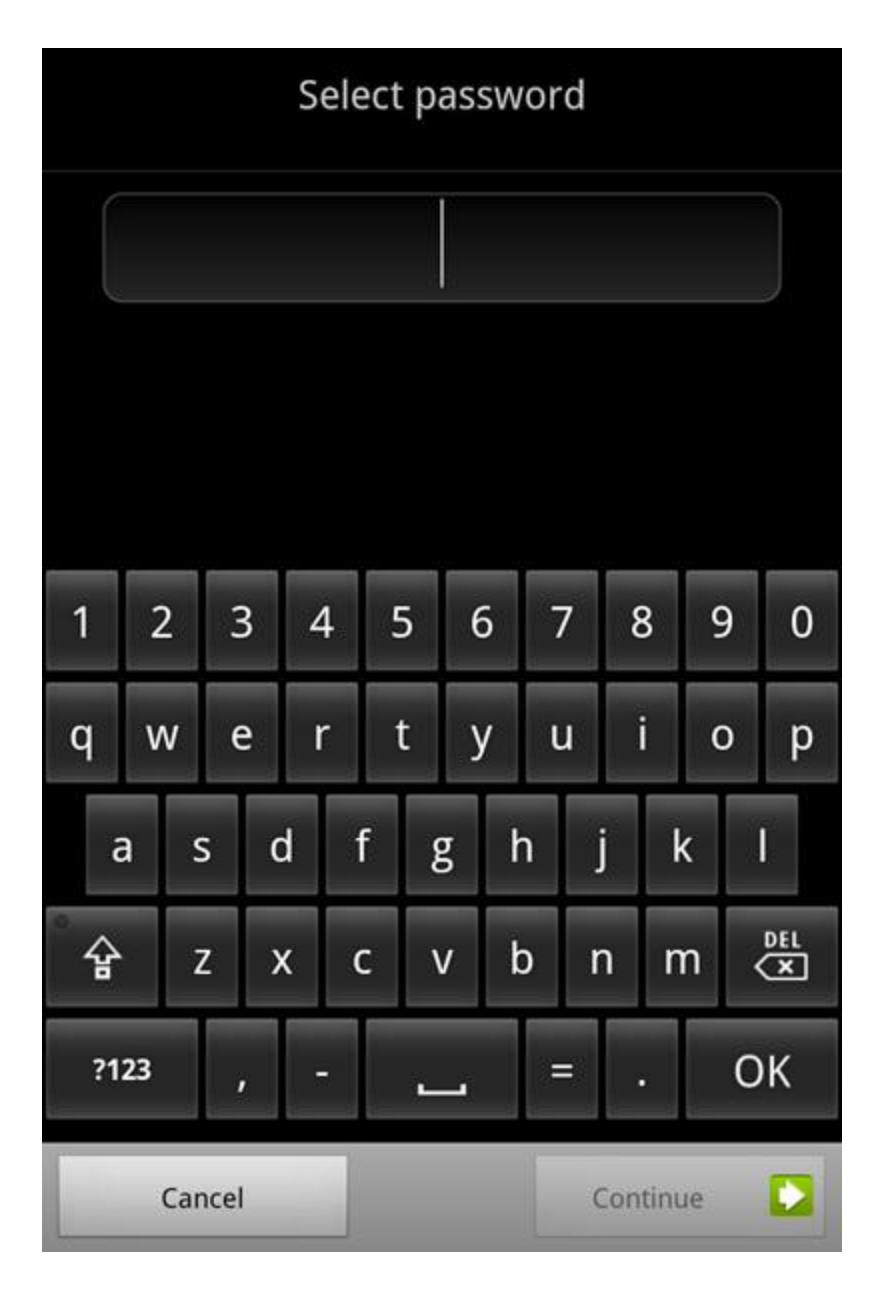

Like any other password, you want to pick something that is easy for you to remember and hard for others to guess. Do not use 'password' or 'phone' or 'android' please, I beg you.

The password field will also accept punctuation alongside letters and numbers, but as those usually require a long press or switching to a different keyboard screen they're less convenient.

After you enter the password you've chosen, press Continue and confirm by entering it again. Once you hit OK the password is set. At any time before this you can hit Cancel to start over.

Once the PIN is saved Android will return you to the Security screen

Now you're all set with a basic and easy security barrier.